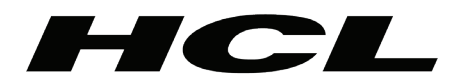

<span id="page-0-0"></span>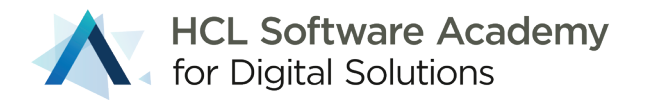

# HCL Volt MX 9.2 **Certified Associate Developer Project Packet**

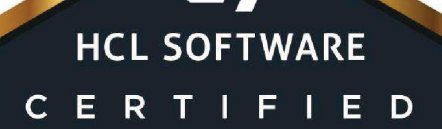

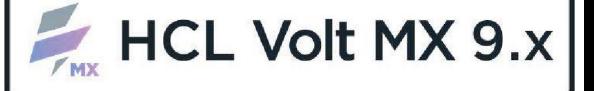

**ASSOCIATE DEVELOPER** 

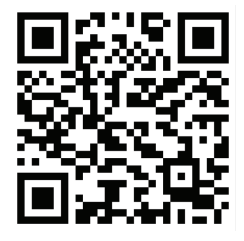

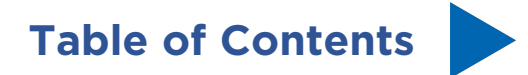

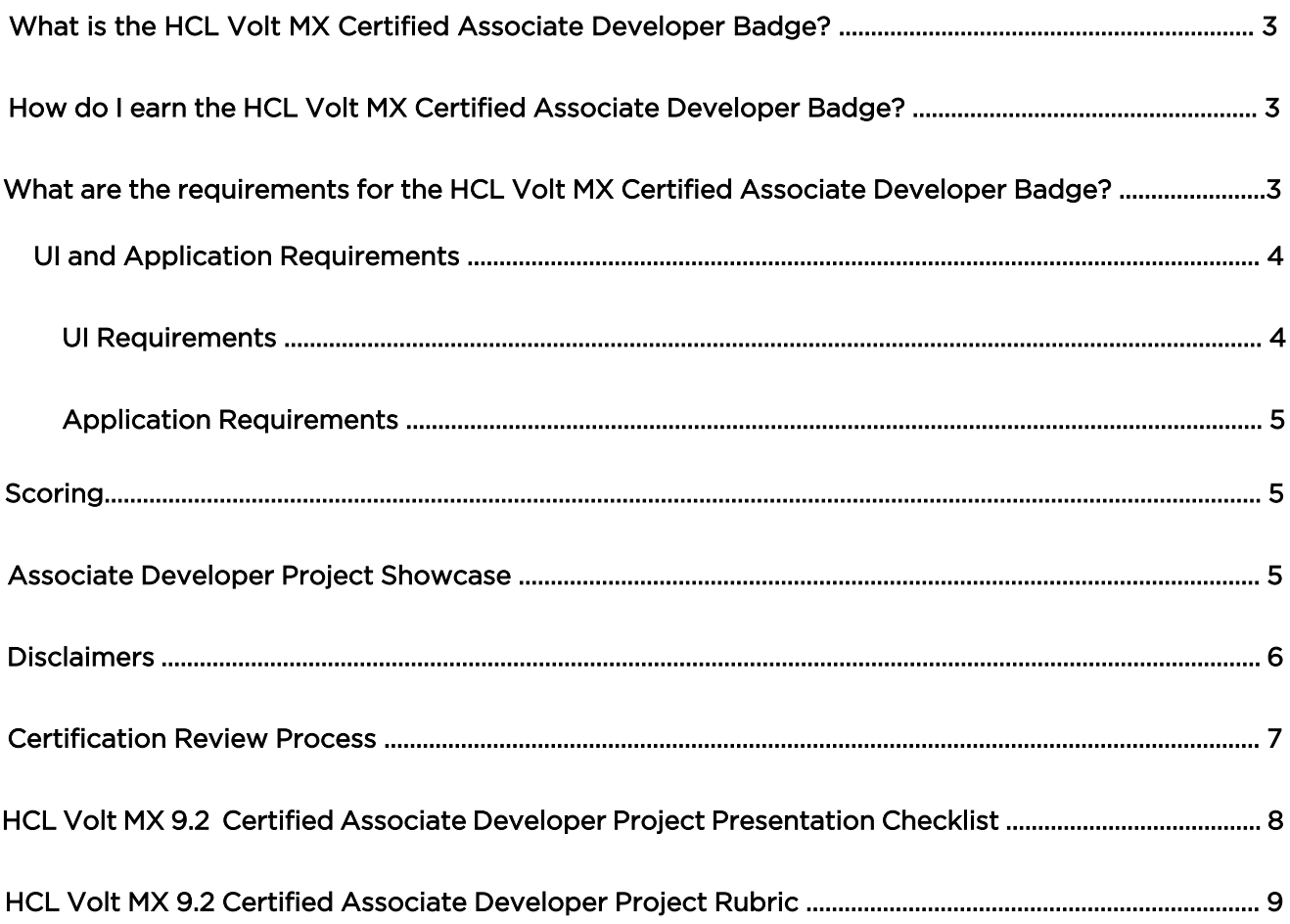

# <span id="page-2-0"></span>**What is the HCL Volt MX Certified Associate Developer Badge?**

The HCL Volt MX Certified Associate Developer Badge shows that you can build both Mobile and Web applications that illustrate a concrete understanding and key execution of product development principles. Creation of these applications will include reading and writing data using HCL Volt MX Iris & Foundry.

# **How do I earn the HCL Volt MX Certified Associate Developer Badge?**

The HCL Volt MX Certified Associate Developer Badge is earned when an applicant creates a project that is evaluated by the Digital Solutions Academy that passes all requirements as specified in the HCL Volt MX Certified Associate Developer Rubric.

To aid in your background education and understanding of HCL Volt MX, it is recommended that you complete the self-paced or onsite delivery of the HCL Volt MX Bootcamp. This training is optional and not required to achieve the Associate Developer badge.

# **What are the requirements for the HCL Volt MX Certified Associate Developer Badge?**

Applicants will be required to develop both a Mobile and Web application that contains key functionality requirements that demonstrate your working knowledge and skills using HCL Volt MX Iris and Foundry. The Mobile application will allow you to select data from one source and save it to a different data source. The Web application will show an aggregate view of the data you've saved.

#### Data Requirements

To create your mobile and web applications, first think of a Business Industry that would benefit from what you will create. Build a use case for how the application will fulfill a need for the selected industry.

Here are a few Industry ideas and Use Cases to get you thinking:

Business Industries (non-conclusive) **Healthcare** Insurance Hospitality Industry (Hotels and Motels) Construction Automobile Manufacturing Energy Retail Business Use Cases Workflow Approval Process Inspection Event Management

<span id="page-3-0"></span>The subject of your app is your choice. Where you get the data that drives your app is your choice. Select data that you can build around your use case and business industry. Create an application's use case that not only illustrates your knowledge of building applications, but one that may be useful or valuable to others.

Be sure that the data supports the search and filter requirements for a compelling application. It is also recommended that you find data that can provide image or geolocation. This will allow you to incorporate the Camera and/or Map widgets.

#### Example Data Sources:

https://github.com/public-apis/public-apis \*Note: The Digital Solutions Academy nor HCL Software neither support nor maintain the public apis provided by this source.

#### UI and Application Requirements

You should create a compelling use case that includes the ability for the Mobile and Web applications to work together seamlessly.

For example, if your Mobile application supports a "shopping cart", "purchases" must be visible in the Web app. Data saved in the Mobile app should be reflected in the Web app, and vice-versa. Your apps must read data from an externally available data source and save data using Foundry Storage Objects.

Full requirements can be found in the HCL Volt MX Certified Associate Developer Rubric.

#### UI Requirements

Your Mobile App must include at least 3 screens; a Login, Home, and at least one more screen of your choosing based on your use case. It must have a way to search for data and display the results and the details in an organized and compelling fashion.

Your Web Application must incorporate the same Login and Home Screen concepts in a Responsive format. This means that it must redraw differently based on the screen size.

Here are some details on the Login and Home screen requirements

#### Login screen

- It must have "Save my username" functionality
- Include your company logo AND a background image
- All widgets in this form should not use the out-of-the-box colors
- Use the Foundry User Store Identity provider for authentication
- Capture profile information after login to display the current logged in user on your other screens

#### Home screen

- This should be the main screen after you've logged in
- Logged in user should be clearly displayed
- Include options to search for data and navigate between screens
- All screens should have a common header and footer created as a component without contract
- This screen should also represent your color theme

#### <span id="page-4-0"></span>Application Requirements

The application must demonstrate your ability to write JavaScript code integration with the Volt MX Iris and Foundry APIs using best practices. You must use both "Low" Code and "Pro" Code to demonstrate the skills to use both methods in your project.

#### Coding Standards

- Your code must be clean, consistent, and understandable for Academy review
- Do not keep the default names for your widgets
- Use the Invoke Function action to call methods you've written in controller files or global JavaScript modules
- Limit your use of snippets
- If you include any external libraries (even your own), please let us know

#### Limit excess data calls

- Determine when data should be cached and when it shouldn't so that current data is shown when navigating between screens
- Support data flow from one form to the other (and back)
- Present how you are caching data or manipulating and be prepared to review the code you've written to support this

#### Device and Responsive Web Requirements

- Support both Android and iPhone
	- o The mobile app should look as close as possible on both Android and iPhone
	- o You can choose iPhone SPA or Android SPA or a Tablet as your second choice, but you must be able to run your application on at least one device using HCL Volt MX App Preview
- Your Responsive Web app must demonstrate a different layout for at least 2 screen sizes

#### Scoring

Candidate projects will be scored against the core areas including mobile application, web application, Foundry, and UI requirements. A maximum score across these core areas is 40 Points. Candidates scoring 35 points or above will earn the HCL Volt MX Certified Associate Developer Badge.

#### Associate Developer Project Showcase

Those candidates who supply especially captivating and powerful mobile and web applications that clearly demonstrate their development skills and the capabilities of HCL Volt MX product will be selected to receive special recognition in the DS Academy Project Showcase.

If you are selected, we will include your photo, bio, project details on the Academy website! We will also promote your project as a demo to customers and partners seeking to understand features, functions, and capabilities across industries.

#### **Disclaimers**

According to codequiry.com, source code plagiarism is defined as copying or reproducing source code without written permission from the original creator. That includes adapting the code minimally, moderately or including fragments of the original author's code in your own code.

We understand that in the "real world", there are many online sources (Google, Stack Overflow), colleagues, co-workers, and friends that can provide you with assistance while developing code for projects and applications.

#### However, you are agreeing that when you submit your project to earn the HCL Volt MX Certified Associate Developer badge, that:

- o you completed the work yourself,
- o you did not copy someone else's code or fragments thereof,
- o someone else did not do the work on your behalf.

### <span id="page-6-0"></span>Certification Review Process

- Develop
	- o Using the [HCL Volt MX 9.2 Certified Associate Developer Project Rubri](#page-0-0)c and additional requirements in this packet, build your mobile and web applications. Ensure that they include all requirements as specified.
- Prepare
	- [When you have completed your applications, prepare to present your project to](#page-7-0) o an HCL Volt MX expert via the DS Academy using the HCL Volt MX 9.2 Certified Associate Developer Project Presentation Checklist.
- Sche[dule](#page-7-0)
	- o Request to schedule your "HCL Volt MX 9.2 Certified Associate Developer Certification Review" by [filling out the form.](https://volt.myhclsandbox.com/volt-apps/anon/org/app/56bac8bf-94af-4af6-8a68-8aa002ca0858/launch/index.html?form=F_Form1)
- Deliver
	- o Once you have received a meeting invitation from the Academy, show our experts what you've developed, following the [Presentation Checklist!](#page-7-0)
- Results
	- o After your scheduled presentation, the Academy will review your scored and inform you of your results within 3-5 business days.

## <span id="page-7-0"></span>HCL Volt MX 9.2 Certified Associate Developer Project Presentation Checklist

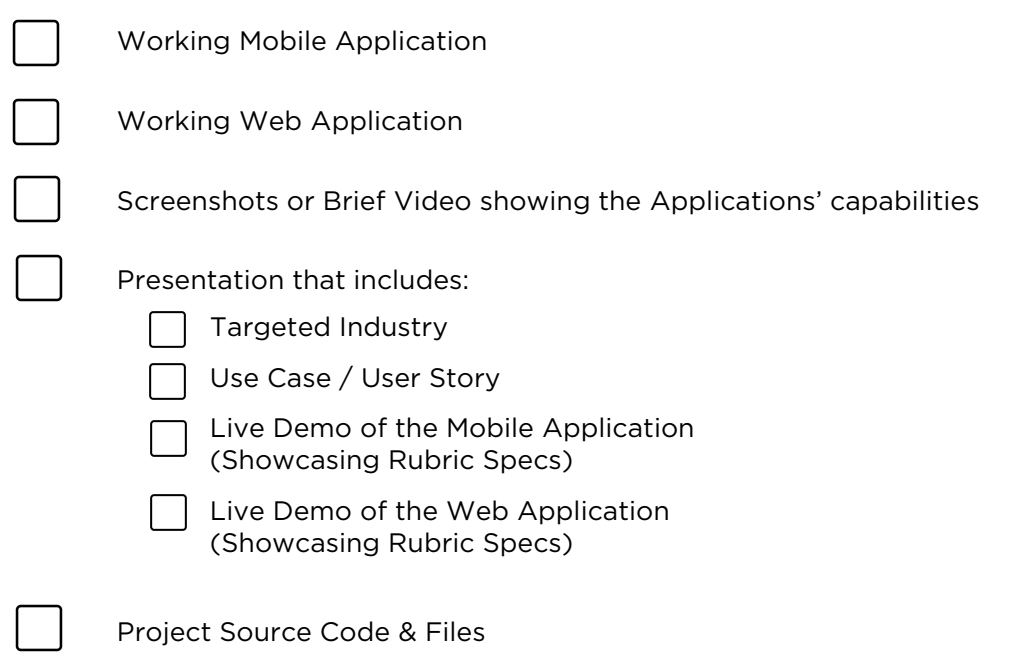

#### Important Notes:

- The Academy will not review or validate projects that do not work.
- If you fail on the second submission, you will need to present your certification with a new backend data source and UI.

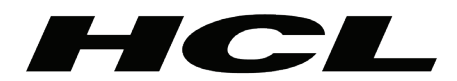

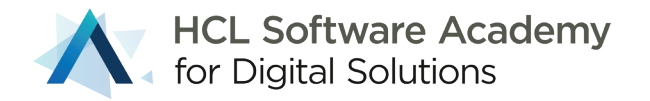

# HCL Volt MX 9.2 Certified **Associate Developer Project Rubric**

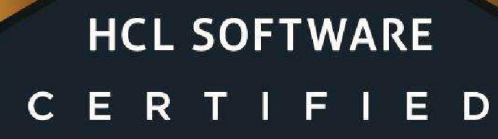

 $L_{\mathbf{Z}}$ 

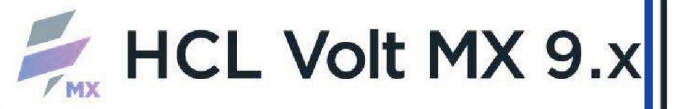

**ASSOCIATE DEVELOPER** 

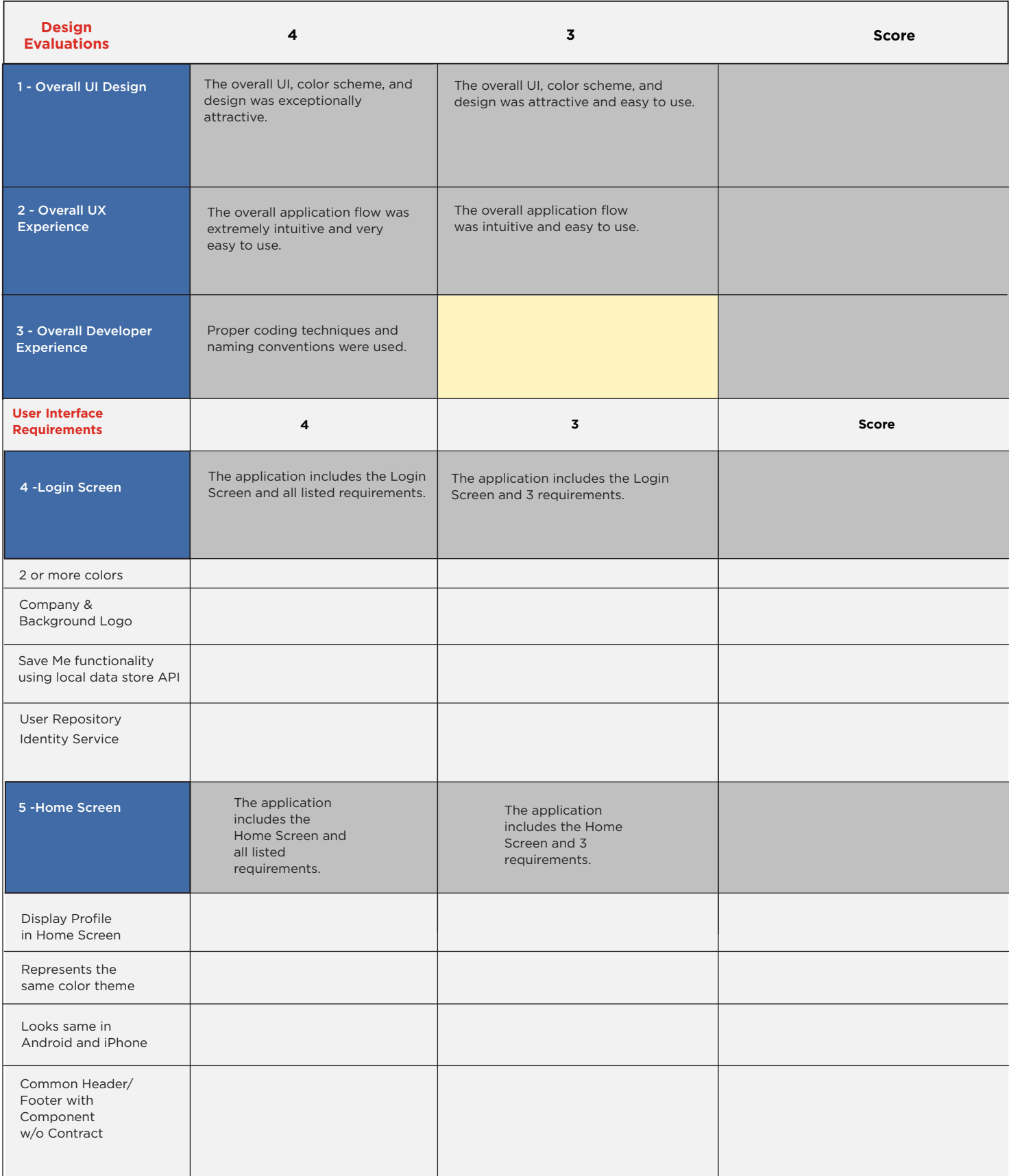

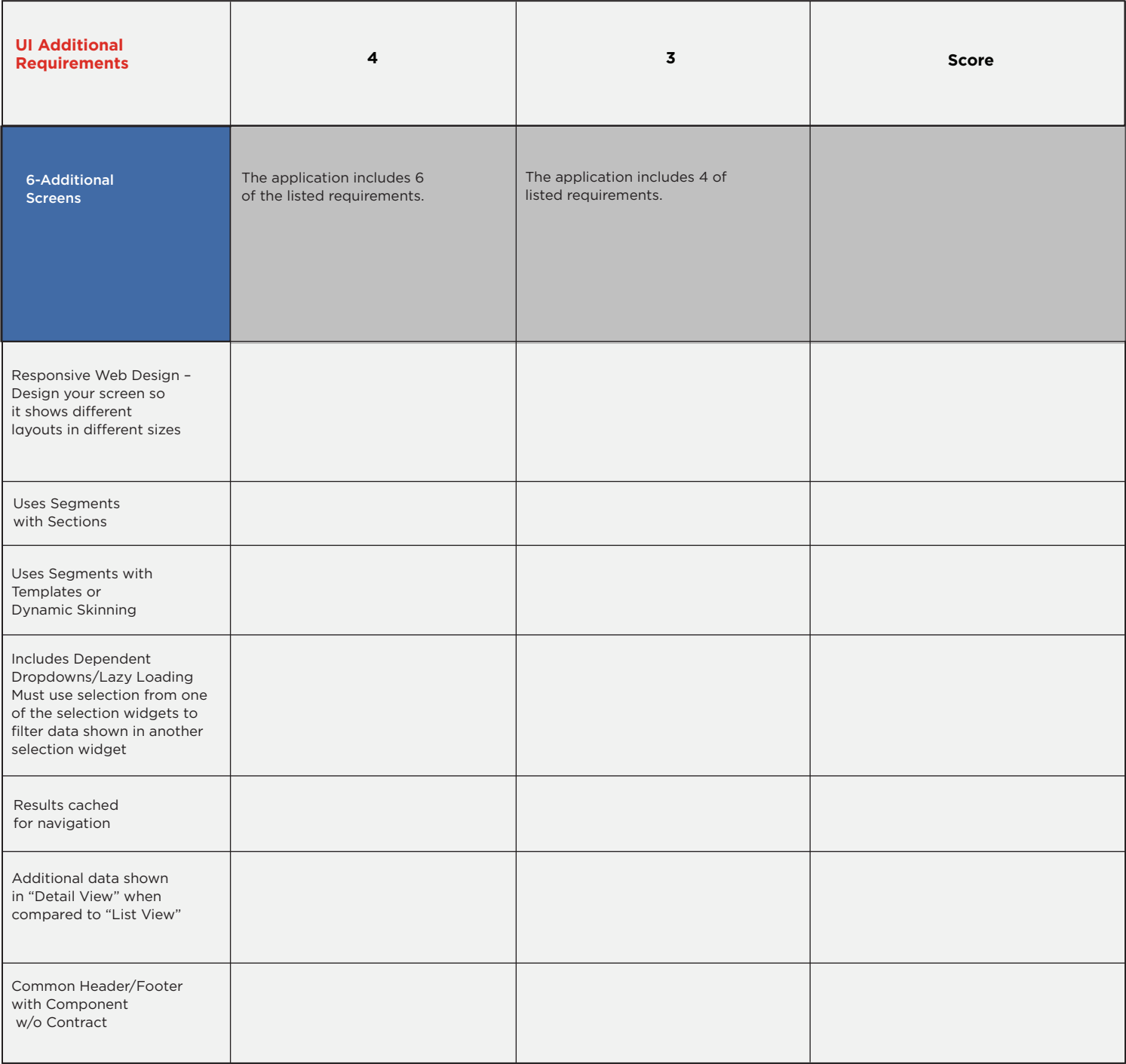

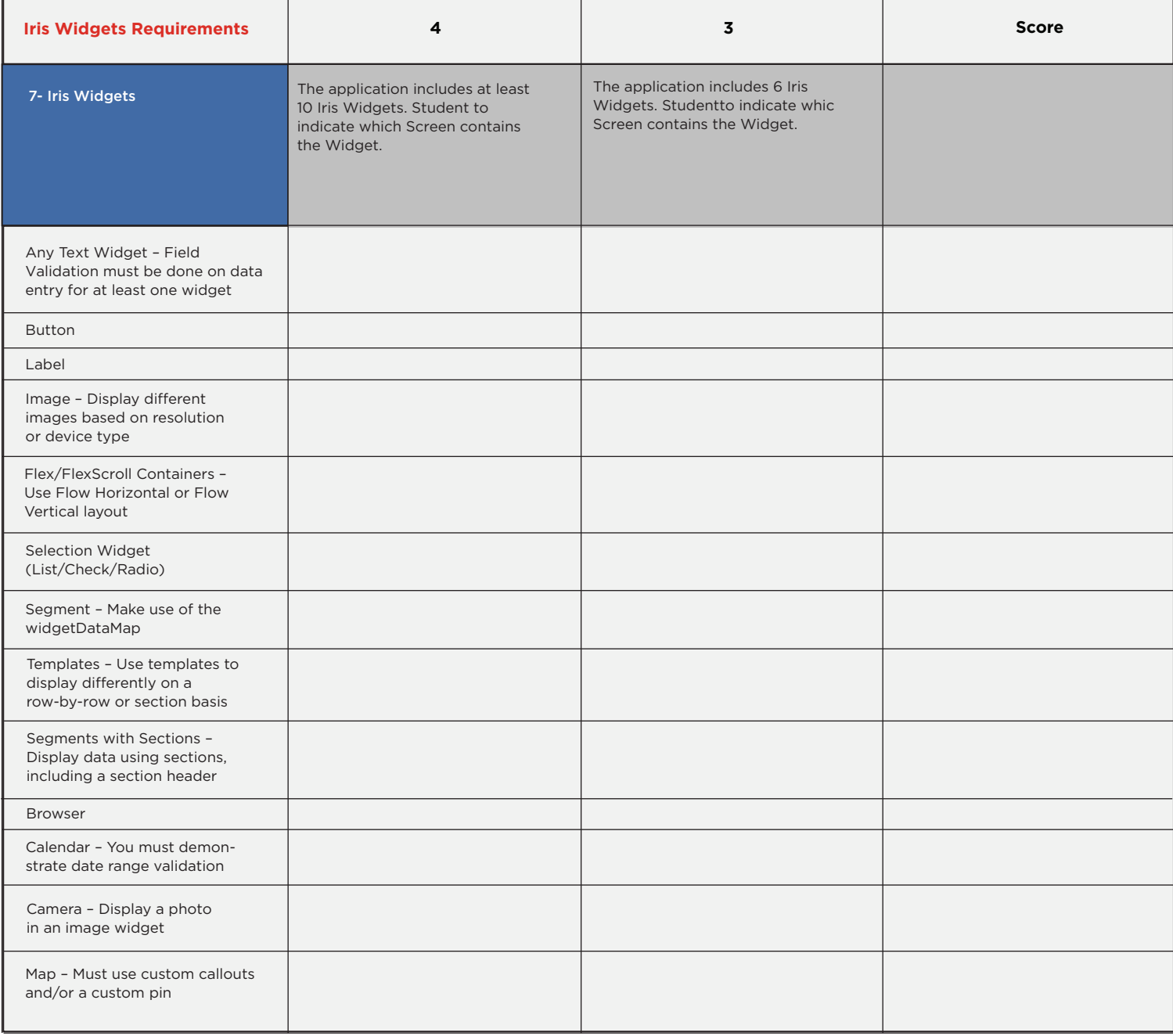

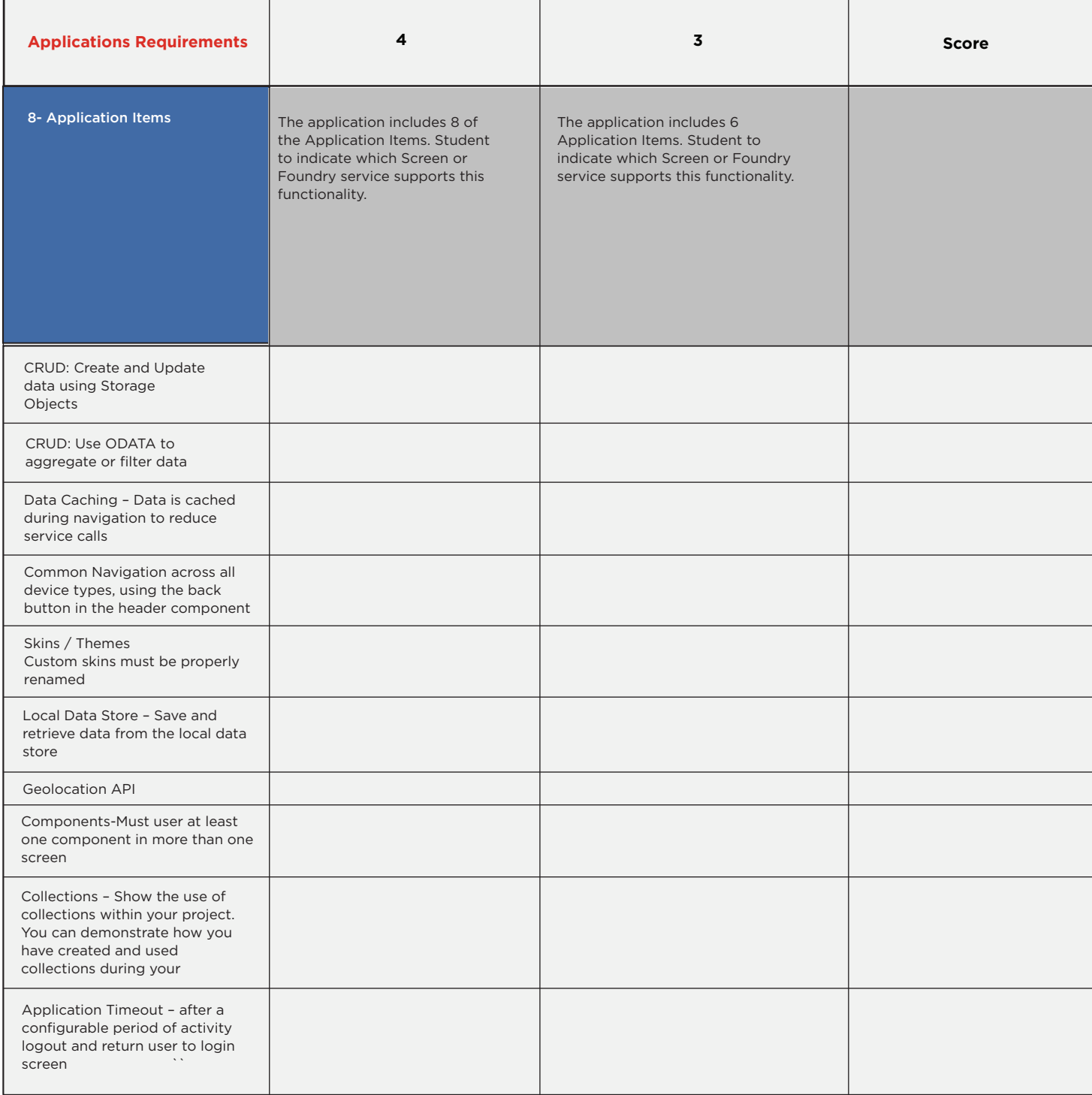

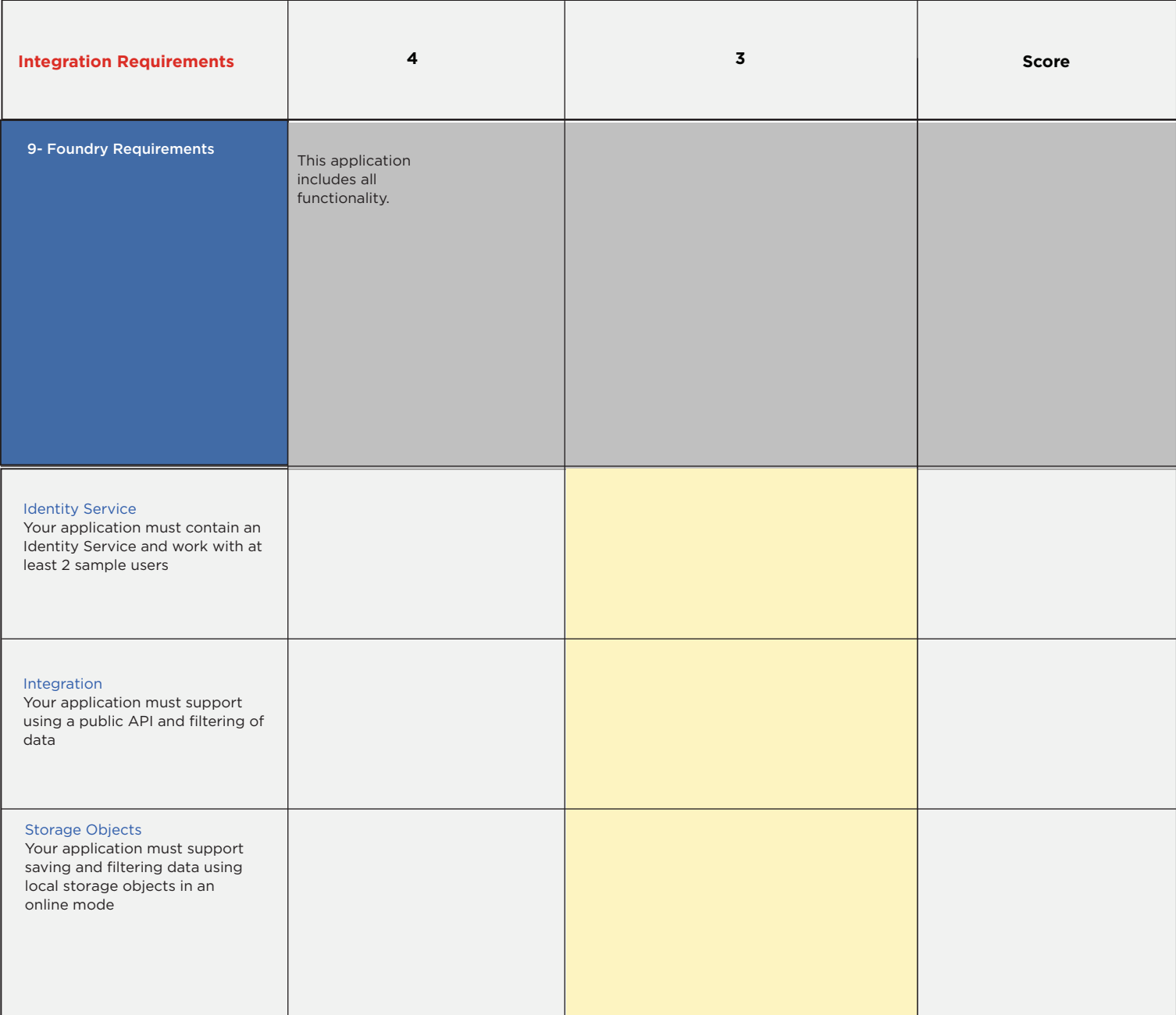

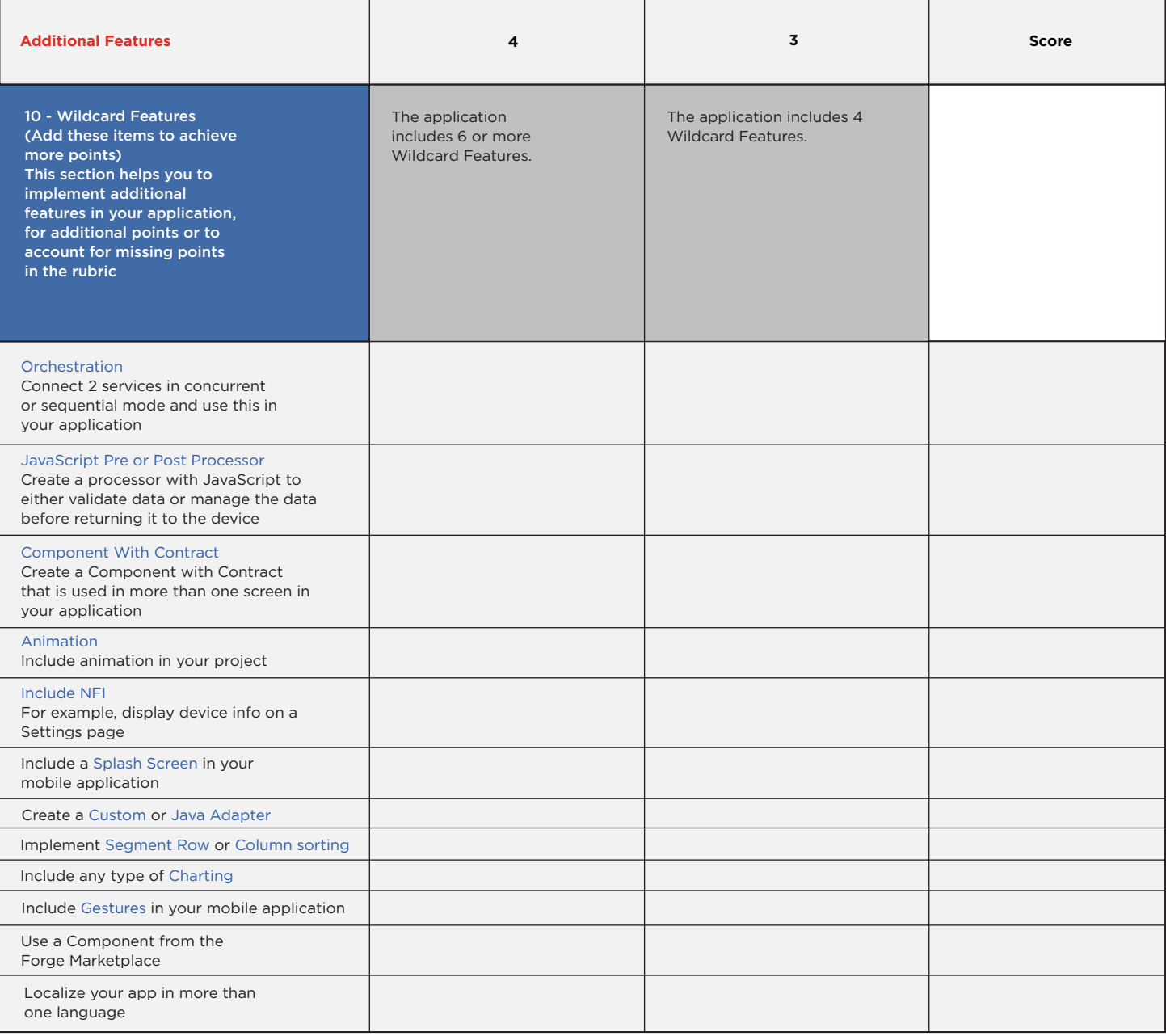

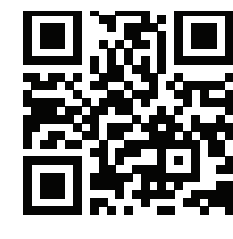

#### **About HCL Software**

HCL Software, a division of HCL Technologies (HCL) develops, markets, sells, and supports over 30 product families in the areas of Customer Experience, Digital Solutions, DevSecOps, and Security and Automation. HCL Software is the cloud native solution factory for enterprise software and powers millions of apps at more than 20,000 organizations, including over half of the Fortune 1000 and Global 2000 companies. HCL Software's mission is to drive ultimate customer success with its IT investments through relentless product innovation. please visit www.hcltechsw.com